#### МИНОБРНАУКИ РОССИИ ФЕДЕРАЛЬНОЕ ГОСУДАРСТВЕННОЕ БЮДЖЕТНОЕ ОБРАЗОВАТЕЛЬНОЕ УЧРЕЖДЕНИЕ ВЫСШЕГО ОБРАЗОВАНИЯ «ИЖЕВСКИЙ ГОСУДАРСТВЕННЫЙ ТЕХНИЧЕСКИЙ УНИВЕРСИТЕТ ИМЕНИ М.Т. КАЛАШНИКОВА» ФАКУЛЬТЕТ «ИНЖЕНЕРНО-ЭКОНОМИЧЕСКИЙ» КАФЕДРА «ИНФОРМАЦИОННЫЕ СИСТЕМЫ»

Реферат на тему: «Linq to entities» (по дисциплине «Проектный практикум 2»)

Проверил к.ф.-м.н., доцент А.В. Корепанов

Выполнил студент группы Б07-021-1 О.Ю. Светлаков

Ижевск – 2016

## LINQ to entities

Это часть платформы ADO.NET Entity Framework, альтернативный интерфейс LINQ API, используемый для обращения к базе данных. Он отделяет сущностную объектную модель данных от физической базы данных, вводя логическое отображение между ними.

## Технология LINQ to Entities

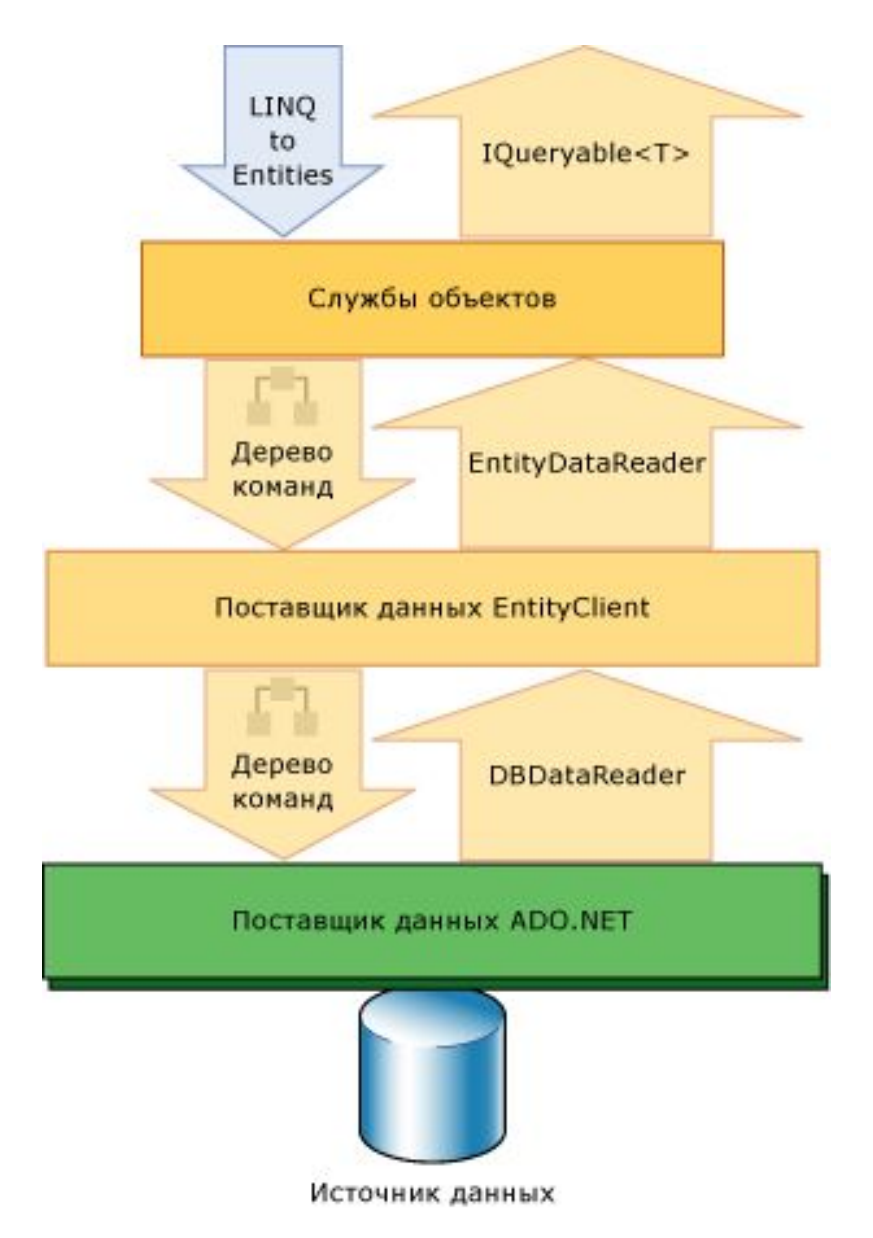

LINQ to Entities позволяет разработчикам создавать запросы к базе данных с помощью того же языка, который был использован для создания бизнес-логики. На схеме показана связь между LINQ to Entities и платформой Entity Framework, ADO.NET 2.0 и источником данных.

## Пример работы программы

• public class Company

```
\bullet {
```

```
public int Id \{ get; set; \}
```

```
• public string Name { get; set; }
```

```
•
```

```
• public ICollection <Phone> Phones { get; set; }
```

```
• public Company()
```

```
\bullet \qquad {
```

```
Phones = new List < Phone > ();
```

```
\bullet }
```

```
• }
```

```
•
```

```
public class Phone
```

```
\bullet {
```

```
public int Id \{ get; set; \}
```

```
public string Name { get; set; }
```

```
• public int Price { get; set; }
```
•

```
public int CompanyId \{ get; set; \}
```

```
• public Company Company { get; set; }
```

```
• }
```
# Пример работы программы

```
• class PhoneContext : DbContext
     • {
       • static PhoneContext()
• {
         • Database.SetInitializer(new MyContextInitializer());
       • }
       • public PhoneContext() :base("DefaultConnection")
       • {}
•
       • public DbSet<Company> Companies { get; set; }
       • public DbSet<Phone> Phones { get; set; }
     • }
•
     • class MyContextInitializer : DropCreateDatabaseAlways<PhoneContext>
     • {
       • protected override void Seed(PhoneContext db)
• {
         Company c1 = new Company { Name = "Samsung" };
         Company c2 = new Company { Name = "Apple" };
         • db.Companies.Add(c1);
         • db.Companies.Add(c2);
•
         • db.SaveChanges();
•
       Phone p1 = new Phone {Name="Samsung Galaxy S5", Price=20000, Company = c1};
       Phone p2 = new Phone {Name="Samsung Galaxy S4", Price=15000, Company = c1};
       Phone p3 = new Phone {Name="iPhone5", Price=28000, Company = c2};
       Phone p4 = new Phone {Name="iPhone 4S", Price=23000, Company = c2};
•
         • db.Phones.AddRange(new List<Phone>(){p1, p2, p3, p4});
         • db.SaveChanges();
• }
• }
```
## ЗАПРОСЫ В LINQ TO ENTITIES

Например, используем некоторые операторы LINQ:

- using(PhoneContext  $db = new PhoneContext()$ )
- $\bullet$  {
- var phones  $=$  from p in db. Phones
- where  $p$ . CompanyId  $== 1$

```
select p;
```
• }

И тот же запрос с помощью методов расширений LINQ:

```
using(PhoneContext db = new PhoneContext())
```
- $\bullet$  {
- var phones = db.Phones.Where( $p \Rightarrow p$ .CompanyId == 1);
- }

Оба запроса в итоге транслируются в одно выражение sql:

- SELECT [Extent1].[Id] AS [Id],
- [Extent1].[Name] AS [Name],
- **[Extent1].**[Price] AS [Price],
- [Extent1].[CompanyId] AS [CompanyId]
- FROM [dbo].[Phones] AS [Extent1]
- WHERE  $1 = [Extent1]$ . [CompanyId]}

## Выполнение запроса

#### Источник данных

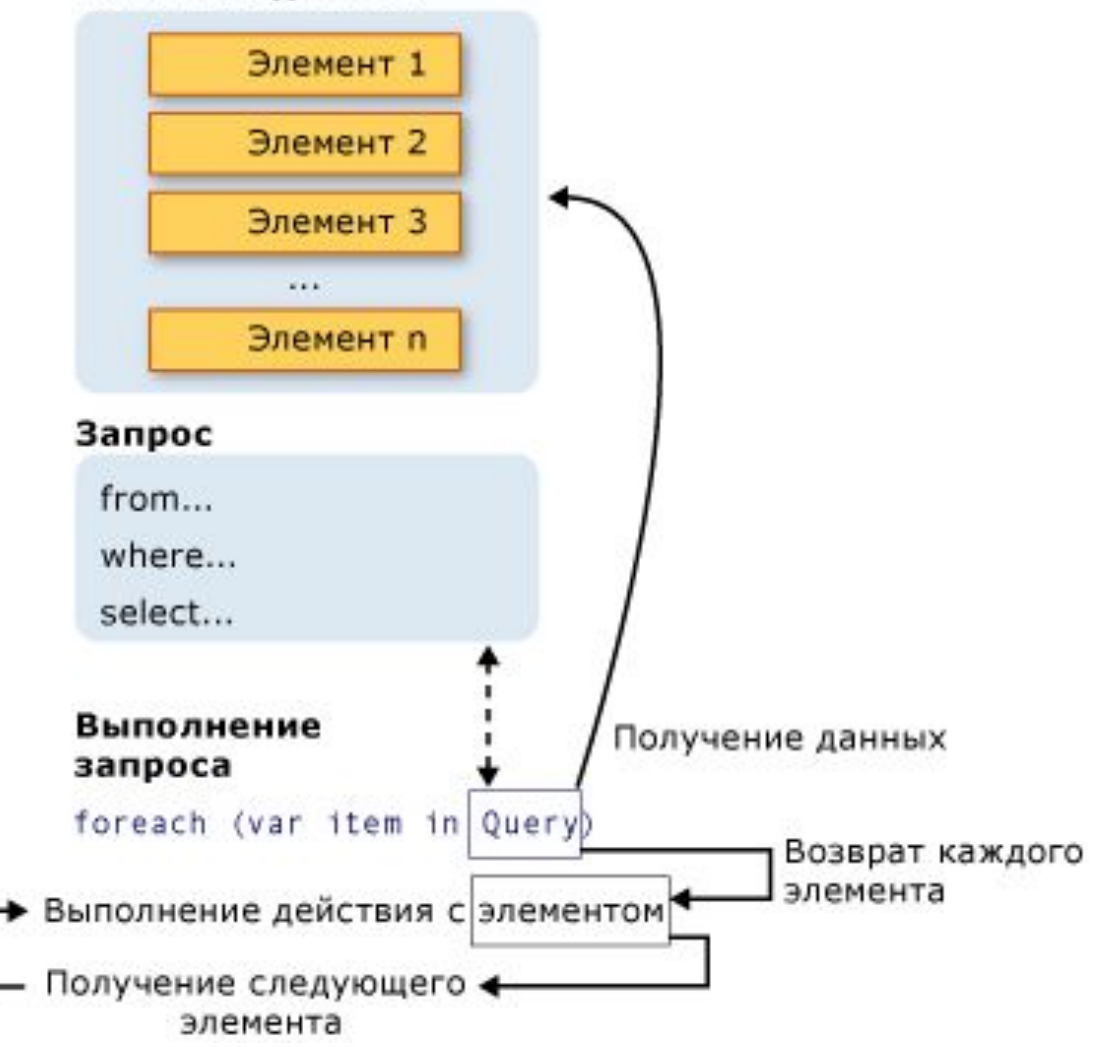

#### Результат запроса

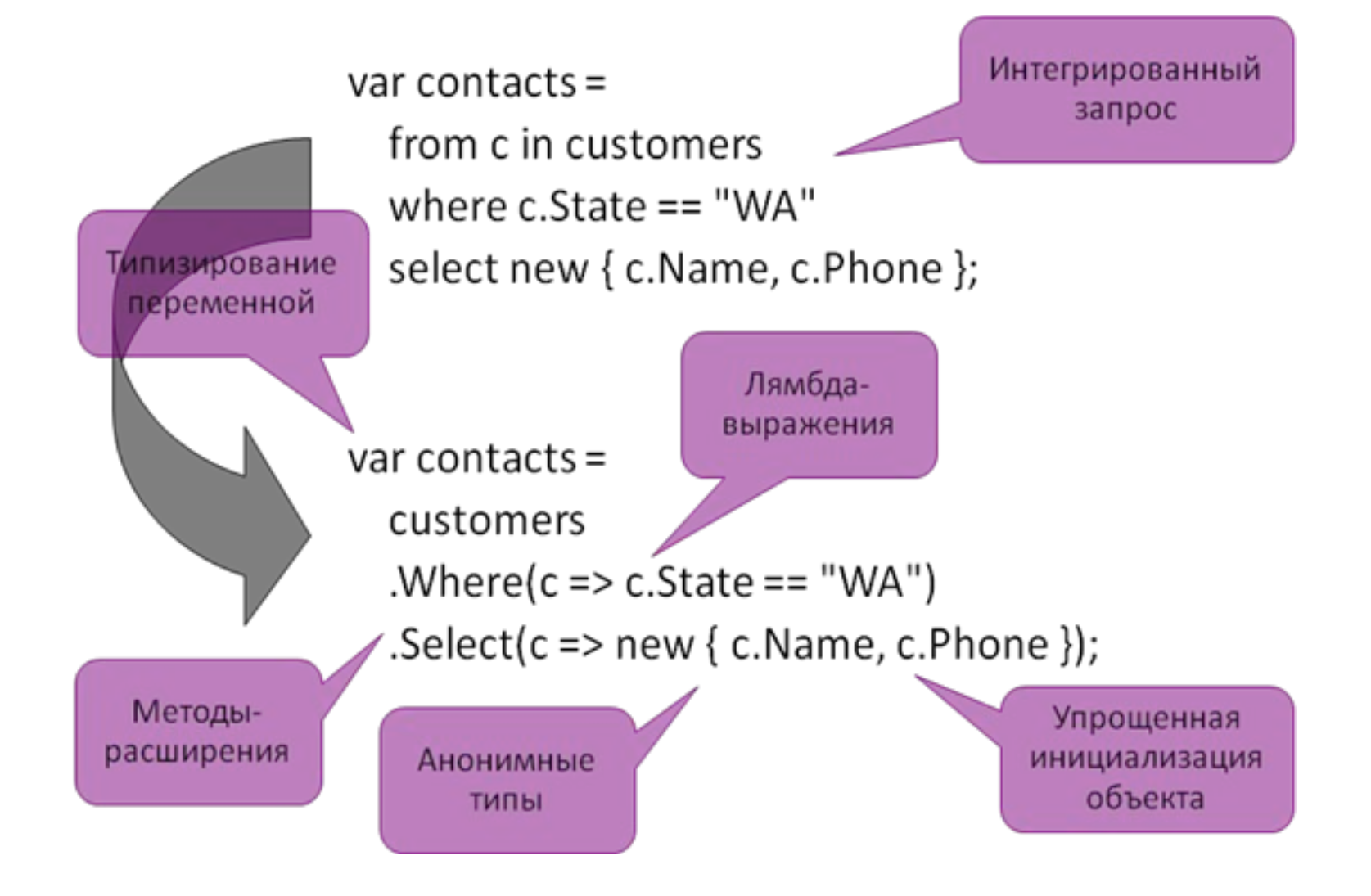